## **Solidworks Instruction Manual**

As recognized, adventure as well as experience just about lesson, amusement, as skillfully as settlement can be gotten by just checking out a books **Solidworks Instruction Manual** with it is not directly done, you could agree to even more in this area this life, on the order of the world.

We come up with the money for you this proper as well as easy artifice to acquire those all. We offer Solidworks Instruction Manual and numerous ebook collections from fictions to scientific research in any way. in the midst of them is this Solidworks Instruction Manual that can be your partner.

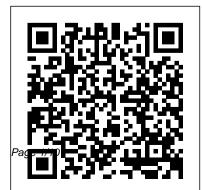

Student's Guide to Learning SolidWorks Software Video Transcript Introduction. Hi everyone,

Solidworks Instruction Manual

and thank you for joining us today. Today's our to create a perfect interactive assembly instruction, with SOLIDWORKS Composer and Visualize. My name is Scott Woods, I'm the product manager for technical communications suite here, at Hawk Ridge systems, and today I'm gonna go over how to take all 3 Assemblies Discusses those high level ... Solidworks Instruction Manual Section Title TopicsDiscussed Introd

ucesdesignconcepts,SOLandotherresources toco IDWORKSterminology, a mpleteadvancedtasks. Webinar Wednesday on how nd providesanoverviewo Free Solidworks Training Manual - 12/2020 fhelpoptions. 1 SOLIDWORKS Composer -Fundamentals Demonstr Creating a Printable Instruction atesdesignmethods,tool Manual s,andfeaturescommonly SolidWorks Composer - Easy usedtomakeparts. 2 Instruction Manual Creation Parts Showshowtoaddpa Ultimate SolidWorks Tutorial rtstoanassembly, specify for Absolute Beginners- Step-Bymates.and usein-Step contextdesignmethods. Solidworks Basic Training **Tutorial - Creating a Bookcase** drawingsheetformats,vi Solidworks tutorial Basics of ews, dimensions, annotat DrawingSOLIDWORKS ions, and bills of materials. Composer Tutorial - Digital 4 Drawings Examinesad Instruction Manual Solidworks d-inapplications, utilities, tutorial | Sketch bench vise in

Solidworks | Solidworks SOLIDWORKS Composer: Assembly Instructions in Half the Time Introduction to SOLIDWORKS Composer E1 SolidWorks 2020 - Tutorial for Beginners w/Training Guide Solidworks tutorial | insert Bill of Solidworks Surface Tutorial | Materials (BOM) into a Drawing How to make Spoon in in Solidworks SolidWorks tutorial for Beginners Bench SolidWorks Tutorial for beginners Exercise 20 SolidWorks Practice Exercises for Beginners - 6 | SolidWorks Basics Tutorial | Rib Tool Lunch \u0026 Learn Webinar -Learning the Basics of SOLIDWORKS Composer

Introduction to SWOOD -Woodworking for SOLIDWORKS SOLIDWORKS forming tool Composer Quick Start Guide #1: Importing \u0026 Navigating CAD Assemblies Designing Furniture in SolidWorks SolidworksSolidWorkstutorial | How to make Allen Bolt in Solidworks SolidWorks 2015 **Tutorial 007 Sheet Metal** F1 SolidWorks 2019 - Basic Modeling Tutorial 1 w/Training Guide Solidworks Pipe Routing Tutorial SOLIDWORKS **Tutorial for Beginners -**Sketching Basics SolidWorks

2014 Tutorial - Creating a Cup Solidworks Sheet Metal tutorial

Solidworks Tutorial Basics of Sheet MetalHow i made this in Solidworks | Solidworks tutorial | 3d modeling How to Create Custom Title block template in Solidworks | Solidworks tutorial

> SOLIDWORKS TUTORIAL #5 || Design and assembly of connecting rod in solidworks. Training | MySolidWorks -

**Official SOLIDWORKS** *Community* **SOLIDWORKS:** Photoview 360. SOLIDWORKS Toolbox, SOLIDWORKS

Routing, scanT03D,

TolAnalyst, CircuitWorks, SOLIDWORKS Costing, Design Checker, Example Files, Manuals, Help Files SOLIDWORKS Languages: English eDrawings SOLIDWORKS Flow Simulation SOLIDWORKS Plastics SOLIDWORKS Electrical Electrical client (SOLIDWORKS Electrical schematic. SOL Training Videos & Manuals ... Solidworks for Beginners: Getting Started with

Solidworks Learn by Doing New Edition 2018. by Arsath Natheem | Oct 8, 2018. 3.2 out of 5 stars 39. Paperback \$11.97 \$ 11. 97. Get it as soon as Tue. Dec 8. FREE Shipping on orders over \$25 shipped by Amazon. Kindle \$0.00 \$ 0. 00. provide feedback on Free ... SolidWorks <u>Essentials</u> SolidWorks Tutorials - A step by step quide Web Help Content Version: SOLIDWORKS 2019 SP05 To disable SolidWorks window

Web help from within SOLIDWORKS and use local help instead, click Help > Use SOLIDWORKS Web Help. To report problems encountered with the Web help interface and search, contact your local support representative. To individual help topics, use the "Feedback on this ... Amazon.com: SolidWorks training manual: Books

To begin, using the left mouse button double click on the SolidWorks icon on the PC desktop screen SP05 To disable Web to open the program. help from within If there is no icon visible the program can be started through Start - All Programs - SolidWorks To report problems 2006. You can access commands in SolidWorks using menus, toolbars and the mouse. How to Create an

Assembly Manual with individual help

(See Fig 1.0 page 2). <u>SOLIDWORKS Composer</u> . . .

> Web Help Content Version: SOLIDWORKS Installation 2019 SOLIDWORKS and use local help instead, click Help > Use SOLIDWORKS Web Help. encountered with the Web help interface and search, contact your local support representative. To provide feedback on

topics, use the ... SOLIDWORKS Composer -Creating a Printable Instruction Manual SOLIDWORKS INSPECTION STANDARD, SOLIDWORKS Inspection Standard is a First Article and in-process inspection solution that streamlines the creation of inspection documentation. A standalone application and an embedded SOLIDWORKS add-in, SOLIDWORKS Inspection Standard

enables you to leverage legacy data regardless of the file type. SOLIDWORKS TEACHER TRATNING MANUAL To start the SolidWorks Tutorials, click Help, SolidWorks Tutorials. The SolidWorks window is resized and a second window appears next to it with a list of the available tutorials. There are over 40 lessons in th e SolidWorks Tutorials. with Video Instruction To do them right requires the proper

tool-that's SOLIDWORKS Composer. It's easy to use and produces spectacular content that you really can't-and shouldn't try to do in CAD. For all the technical documentation you need to create, such as illustrations, work instructions, product manuals, or even interactive online content, Composer ... Illustrations, Instructions, and Product Manuals They're ... Dassault Systèmes

SOLIDWORKS Corp. develops and markets 3D CAD design software, analysis software, and product data management software. SOLIDWORKS is the leading supplier of 3D CAD product design engineering software 7 Insider Secrets to Create Amazing Tllustrated Manuals

SOLIDWORKS training

. . .

## courses can help you Manuals achieve your goals, whether you want to improve your skills, resume training, or learn how to use SOLIDWORKS tools for the first time. MySolidWorks gives you access to training files and manuals for instructor led classes you have taken View Training Courses Get Training

SOLIDWORKS Composer -Creating a Printable Instruction Manual SolidWorks Composer -Easy Instruction Manual Creation

Ultimate SolidWorks Tutorial for Absolute Beginners- Step-By-Step

Solidworks Basic Training Tutorial -<u>Creating a Bookcase</u> Solidworks tutorial Basics of Drawing SOLIDWORKS Composer Tutorial - Digital Instruction Manual Solidworks tutorial | Sketch bench vise in Solidworks | Solidworks SOLIDWORKS Composer: Assembly Instructions in Half the Time Introduction to SOLIDWORKS Composer E1 SolidWorks 2020 -Tutorial for Beginners w/Training Guide Solidworks tutorial insert Bill of Materials (BOM) into a Drawing in Solidworks SolidWorks tutorial for Beginners Bench SolidWorks Tutorial for beginners Exercise 20 SolidWorks Practice Exercises for Beginners - 6 | SolidWorks Basics Tutorial | Rib Tool

Lunch \u0026 Learn Webinar - Learning the Basics of SOLIDWORKS Composer Introduction to SWOOD - Woodworking for SOLIDWORKS SOLIDWORKS Composer *Ouick Start Guide #1:* Importing \u0026 Navigating CAD Assemblies Designing Solidworks Surface Tutorial | How to make Basics of Sheet Metal Spoon in Solidworks SolidWorks tutorial How to make Allen Bolt

in Solidworks SolidWorks 2015

Tutorial 007 Sheet

## Metal

tutorial ? SOLIDWORKS TUTORIAL #5 || Design El SolidWorks 2019 -Basic Modeling Tutorial and assembly of 1 w/Training Guide connecting rod in Solidworks Pipe Routing solidworks. Tutorial SOLIDWORKS SOLIDWORKS training courses can help you Tutorial for Beginners - Sketching Basics achieve your goals, SolidWorks 2014 whether you want to Tutorial - Creating a improve your skills, Cup Solidworks Sheet resume training, or Furniture in SolidWorks Metal tutorial forming learn how to use SOLIDWORKS tools for toolthe first time. Solidworks Tutorial MySolidWorks gives you access to training How i made this in Solidworks | Solidworks files and manuals for instructor led classes tutorial | 3d modeling you have taken. How to Create Custom Title block template in INTRODUCING Solidworks | Solidworks SOLIDWORKS

2019 SOLIDWORKS Installation Help -Manual Download • SOLIDWORKS is an easy to learn design and analysis tool (SOLIDWORKS Simulation. SOLIDWORKS Motion, SOLIDWORKS Flow Simulation, Sustainability, etc.), which makes it possible for designers to quickly sketch 2D and 3D concepts, create 3D parts and assemblies and detail 2D

drawings. TNTRODUCTNG SOLIDWORKS SolidWorks User Interface is pretty simple and straight forward. There is 6 main area of interface you normally work with. 1) Menu Bar - Top most of the application, executing New File, Open File, Save, Print, Undo, Select, Rebuild, File Properties and

Options. SOLIDWORKS Section Title TopicsDiscussed Int roducesdesignconcep ts,SOLIDWORKStermin ology, and providesa noverviewofhelpopti ons. 1 Fundamentals Demonstratesdesignm ethods,tools,andfea turescommonly usedtomakeparts. 2 Parts Showshowtoadd partstoanassembly, s pecifymates, and use in-contextdesignmet hods. 3 Assemblies

Discussesdrawingshee SOLIDWORKS Composer tformats, views, dime and publish a nsions, annotations printable s. 4 Drawings Exami ----http://www... ns,utilities,andoth erresources tocompl eteadvancedtasks. Solidworks Installation Instructions (2019 - 2020)This video covers from start to finish how to import SOLIDWORKS Assemblies into

.andbillsofmaterial instruction manual. nesadd-inapplicatio 2019 SOLIDWORKS Help -Manual Download When your 3D model is ready, use SOLIDWORKS Composer to create comprehensive illustrations for technical communication. Clear manuals usually always have the same perspective and view. With SOLIDWORKS Composer, you can set the desired

perspective and view and use it for every illustration, over and over again.